安東 蒼満 井手原 侑輝

### 1.研究概要

ソフトウェア開発の工程を通して Kotlin 及びプログラミングの理解を深め、習得する ことを目標に研究を行った。

2.研究の具体的内容

- (1)使用したもの
- ・Android Studio(開発環境)
- ・Kotlin(言語)
- ・Pixel 5 API(エミュレータ)
- ・スマートフォン(実機)

(2) Kotlin とは

Kotlin は、Java の IDE である IntelliJ IDEA で有名な JetBrains が開発したオブジ ェクト指向プログラミング言語である。 (IDE…プログラミングを行うときに必要な 機能を1つにパッケージしたソフトウエア  $\left( \right)$ 

また、Kotlin は Java などと同じく静的型 付けのオブジェクト指向言語であるため、 Java や C#などのプログラマーにとっても、 比較的なじみやすい言語といえる。

(3) Kotlin を使用した理由

今回開発言語に Java ではなく Kotlin を選 択した理由は、Java よりも短く簡潔なコー ドが書けるからである。

ここでは for 文を例に Java と Kotlin のコ ードの違いについて示す。処理の内容は0か ら5まで1ずつ加算して結果を表示しながら ループ処理を繰り返すものとする。

・Java の場合

for (int  $i = 0$ ;  $i \le 5$ ;  $i^{++}$ ) { System.out.println( i + "です"); }

図1 Java の for 文

・Kotlin の場合

for (i in 0..5) { println(" $\{i\}$ です") }

## 図2 Kotlin の for 文

このように Java と比べて Kotlin はコードの 記述量が減り、初心者でも扱いやすく作業効 率の向上にも直結するため私たちは Kotlin で開発することにした。

(4) Android Studio とは

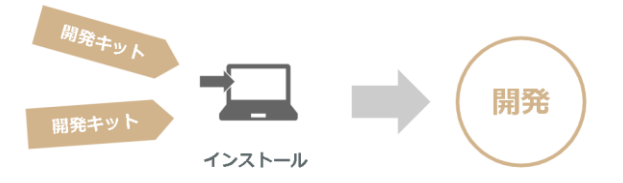

図3 Android Studio の利点

Android Studio は、Google が 2014 年から提 供している Android アプリ開発専用の IDE で ある。

Android Studio は、Android 開発者向けのサ イト「Android Developers」から無償でダウ ンロードすることができる。

Android Studio は開発するための OS に制限 がないため Windows、MacOS、Linux、Google Chrome OS のどれでも使用することができる。 Android Studio はインストール時点で開発に

必要な開発キットなどが揃っているため、す ぐに Andriod アプリを開発できるのも特徴で ある。(図3)

また、データベースについては Android に搭 載されている SQLite を利用して行った。 SQLite とはパブリックドメインの軽量な 関係 データベース管理システムで、 Android Framework では、ライブラリなどを 入れる必要もなく、すぐに使うことができる。

(5) 開発の流れ

まず始めに、画面レイアウトのデザインを 考えた。(図4)

ボタンやテキストを配置する際の位置の制約 を決めるのに苦労した。

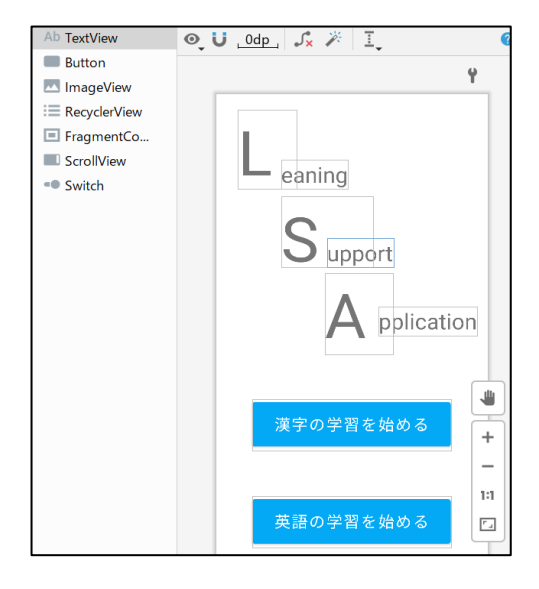

図4 画面デザイン

次に画面遷移の処理を行った。指定したボ タンを押すと指定した画面に遷移させる処理 である。以下にその例を示す。(図5)

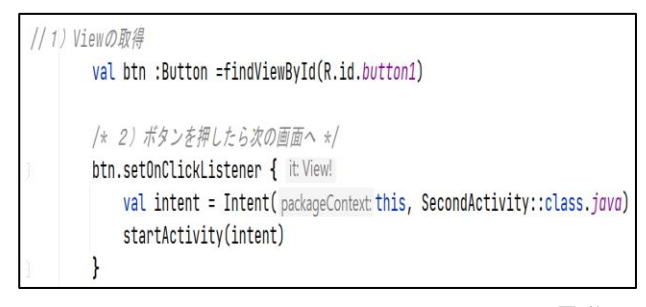

図5 button2→SecondActivityへの遷移

次に、データベースを用いた問題の作成と 表示、級ごとの分類を行った。問題や級ごと に変数の値を振ることで分類した。以下にマ スター登録の画面(図6)とデータベースの テーブルを示す。(図7)また、問題追加では 同じ漢字の問題(英語の問題)でも出題形式 を変える等の工夫をした。

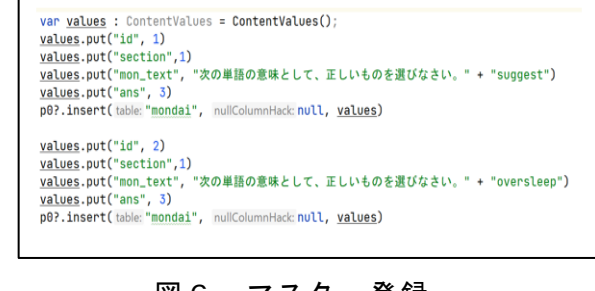

# 図6 マスター登録

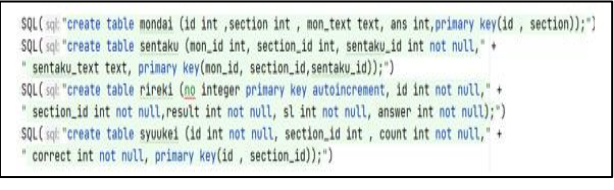

図7 テーブルの定義

次に間違えた問題のみを出題する機能の実 装を行った。これはデータベースを用いて、 問題を解いた履歴から間違えた問題の番号の みを集計することで実現させた。(図8)

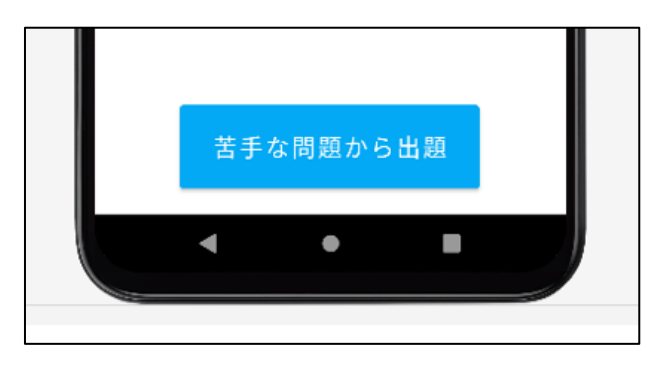

図8 間違えた問題の出題

最後に、リザルト画面(結果表示画面)を 追加した。設定した問題をすべて解き終わっ たら(今回は 20 問)結果を表示する機能であ る。また、途中で中断した場合はその時点で の結果を表示するように設計した。(図9)

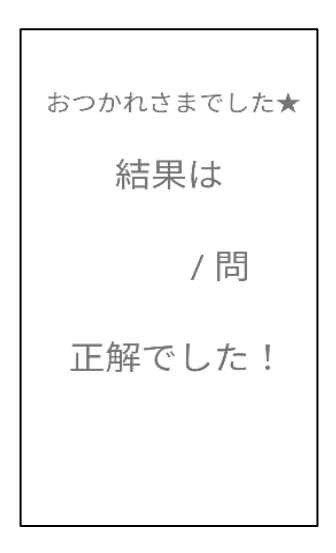

図9 リザルト画面

(6) 動作確認

途中経過の確認や動作確認は主にエミュレ ータ、出力は実機の Android スマートフォン で実行した。

エミュレータは Android Studio 上で作動さ せることができ、画面レイアウトの位置ずれ や画面遷移処理がうまく機能しているかなど、 その都度確認しながら作業を進めることを心 掛けた。

エミュレータ上での画面レイアウトに問題 がない場合でも、実機とのディスプレイの大 きさの比の違いからボタンや文字ラベルの位 置が大幅にずれることがある。それを微調整 で直すために後半は動作確認も実機で行った。

(図 10)

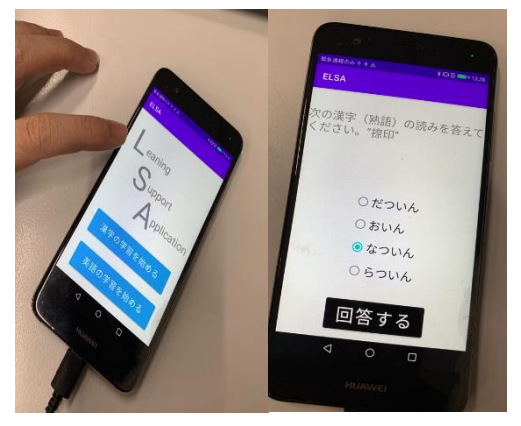

図 10 実機

(7) 完成

当初予定していた機能をいくつか削ること になったが、岡工祭までには最低限の機能を 実装することができた。無事に展示をするこ とができ、アプリを多くの人に使用してもら った。使用中に細かなバグが発生したことが あったが、特に大きな問題も無く稼働させる ことができた。

3.研究のまとめ

〇反省点

・当初は 12 月をめどに余裕をもって完成さ せる年間計画(図 11)を立てていたが、実際 は全然計画通りに作業できず1月発表間近の 完成という結果になってしまったこと。

・時間が足りず、当初予定していた機能のい くつかの実装を断念することになったこと。

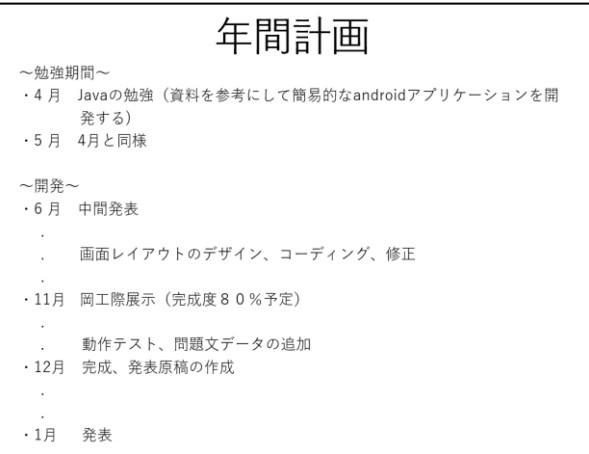

### 図 11 年間計画

#### 〇感想

今回は初学の状態で Kotlin を使ったアプ リ開発に取り組んだ。右も左もわからない状 態で始まった課題研究だったが、様々な人の 力を借りつつ最終的には自分たちの力で無事 完成させられたことが何より嬉しい。私たち は二人ともプログラミングについて深い理解 と知識を有しているわけではなく実習もどち らかというと苦手で課題研究をする上で何度 も意見の衝突を繰り返したりもしたが、それ

でも一生懸命取り組み自分たちの手で作品を ゼロから作り出したこの経験は、三年間の集 大成と呼ぶにふさわしいものだと感じている。 進路を考えたり、文化祭等の学校行事でなか なか課題研究ができない時期もあったが、放 課後学校に残って取り組んだり、夏休みなど の長期休暇を使って取り組むなど使える時間 はすべて使って作業をしていたため、完成し た時はとても感動した。課題研究は私たちに とってとても貴重な経験になった。

(安東 蒼満)

課題研究が始まった最初の二ヵ月はとにか く Kotlin という言語を理解するのに精一杯 で具体的な成果を上げることができなかった が、最低限のことを理解してからはどんどん 作業が進むようになり、そこに楽しさを見出 すことができた。SQL を使いだしてからは今 までが嘘だったかのように躓いてしまい、三 時間かけてまったく先に進まないということ も多々あった。途中で理解が追い付かなくな り挫折しかけた事もあったが、先生に質問を しながら自分たちの手で取り組むことで私た ちの課題研究を通した「プログラミング技術 の習得とソフトウェア開発に関する理解を深 める」という目的は無事達成できたと思って いる。約一年間に及ぶ今回の課題研究を通し て身についた技術力や計画力、わずかな時間 でもコツコツ作業を進めていく忍耐力は、こ の先進学しても、社会に出てもきっと役に立 つ時が来るだろうと思っている。改めていい 経験になったと感じた。

(井手原 侑輝)

4.参考文献

Kotlin とは何か。 https://hnavi.co.jp/knowledge/blog/kotlindevelopment/

Android Studio をインストールする手順 https://akira-watson.com/android/adtwindows.html

SQLite primary key 制約の使い方 https://www.javadrive.jp/sqlite/table/index6.htm l